## **Bedienungsanleitung Kemper Web Shop 2.0**

7. Hochladen einer kompletten Baugruppe:

Es besteht die Möglichkeit alle Artikel einer Baugruppe mit nur einem Klick in den Warenkorb zu laden. Dazu die entsprechende Baugruppe auswählen und auf den Warenkorb unterhalb der Bemerkungen klicken.

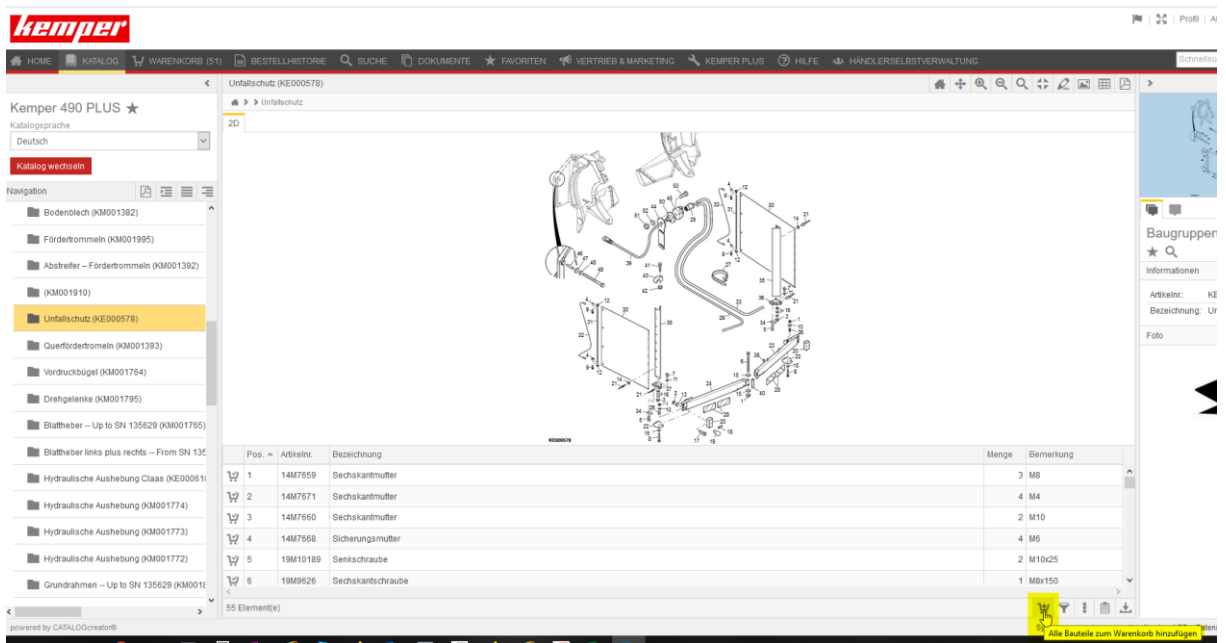

Alle aufgeführten Positionen der Baugruppe werden automatisch in den Warenkorb übernommen. Dabei werden vom Shop die Mengen übernommen, die in der Baugruppe vorgegeben sind.